# Accessing Your Ecolab Inc. Employee Stock Purchase Plan Account

#### Online User Guide and AT&T Access Codes

This guide provides contact information and instructions for online access to your Computershare accounts.

You may access your account online at www-us.computershare.com/employee.

If you need assistance, dial one of the telephone numbers below and opt out to a Participant Service Representative.

- for participants inside of the U.S. dial toll-free 866-657-8331
- for participants outside of the U.S. use your country's AT&T Access Code (page 12), and then at the prompt dial **866-657-8331** or call directly by dialing **732-491-0574** (toll charges will apply)

Assistance is available from Monday through Friday 3:00 a.m. to 9:00 p.m. Eastern Time based on the New York Stock Exchange business calendar. Translator services are available upon request.

### **Table of Contents**

| Торіс                                      | Page |
|--------------------------------------------|------|
| Login                                      | 2    |
| Activate Account                           | 3    |
| Change PIN                                 | 4    |
| Security Questions                         | 5    |
| Contact Details and Confirmation           | 6    |
| Tax Certification                          | 7    |
| Employee Portfolio and Holding Information | 8    |
| Sell Shares                                | 9    |
| AT&T Access Codes                          | 12   |

#### Initial Login

You will need a User ID and PIN to access your account online. For your initial login you will need a Global Id which is your Workday ID. Please note your Global / Workday ID can be provided by your local HR or Payroll representative responsible for the Employee Stock Purchase Program (ESPP). PIN numbers are provided in a mailing following your initial purchase with Computershare.

Go to **www-us.computershare.com/employee**. Enter either **ECL** in the Company Code or **Ecolab** in the Company Name and click **Next** to continue.

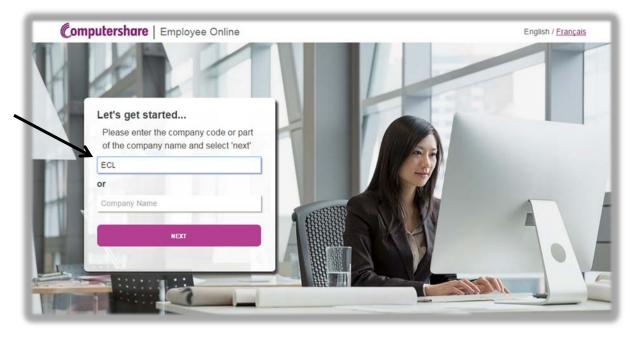

If this is the first time you are accessing your account, you are considered a new user. Select **Activate Account** to continue.

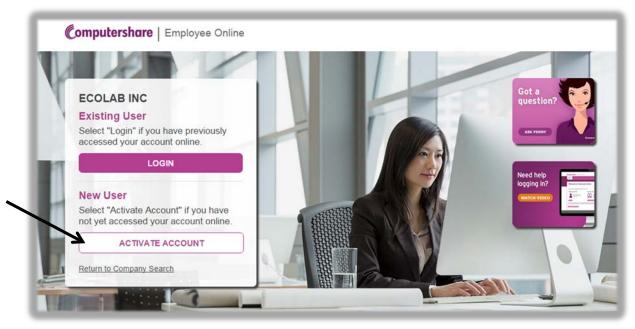

Enter your login credentials and the characters shown in the image, and then click **Continue**. Please contact Computershare if you have lost or forgotten your PIN.

| Login to Comput                                           | ershare                                         |  |
|-----------------------------------------------------------|-------------------------------------------------|--|
| Activate your account                                     | Q                                               |  |
| To activate your account for the first time, p<br>Company | lease complete the below details.<br>ECOLAB INC |  |
| Global Identifier                                         |                                                 |  |
| Pin / Password<br>Please enter the characters as they are | V Z A T T KM @                                  |  |
| shown                                                     | VAUM 0                                          |  |
|                                                           |                                                 |  |
| CANCEL                                                    | CONTINUE                                        |  |

Read the website's terms, and click **Yes** to show acceptance. Then click **Next** to continue.

| omputershare Employee Online                                                                                                    | English / Français Help Contact Us                                                                                                    |
|----------------------------------------------------------------------------------------------------|----------------------------------------------------------------------------------------------------|
| Home Company Info                                                                                                    |                                                                                                    |
| Login                                                                                                    |                                                                                                    |
| Login                                                                                                    |                                                                                                    |
| $\ast$ 1. Terms and conditions $\ast$ 2. Change PIN $\ast$ 3. Security Questions $\ast$ 4. C                                                                                                    | Security precautions We employ appropriate technical security measures to protect your personal information and to ensure that it is not accessed by                                                                                                    |
| Terms And Conditions & Privacy Statement                                                                                                    | unauthorised persons. Information is held on secure servers and is encrypted wherever this is possible. This is the same<br>encryption used to transmit credit card details over the Internet when buying merchandise online. Our security procedures also<br>provide that, in addition to any password, which you may require to gain access to the service, you may have to provide proof of                                                                                                    |
| Plan Terms and Con<br>Computershare Limited in conjunction with its subsidiaries, affiliates, ag-<br>in the United States, Computershare Trust Company, N.A. and Compute<br>Company issuer client Plans. Our web services provide plan information i<br>electronically. You have the right, if you wish, to receive plan information is<br>service usage. As a condition to accessing and using our web services,<br>set forth below which supplement general plan terms and any agreemen<br>employer, and Computershare. Changes in the Terms and Conditions m<br>this website and service for purchase and sale transactions from your pla-<br>requires that you have attained the age of majority in the state or country in<br>this service. Regular transaction charges or service fees will be charged<br>in the service made the time of the transaction or the provision of the service<br>service in the time of the transaction or the provision of the service<br>service in the service of the transaction or the provision of the service<br>service in the time of the transaction or the provision of the service<br>service that the time of the transaction or the provision of the service that the time of the transaction or the provision of the service that the time of the transaction or the provision of the service transaction the transaction or the provision of the service transaction the service transaction the transaction or the provision of the service transaction the transaction or the provision of the service transaction the transaction transaction or the provision of the service transaction transaction tran | identification before we will release personal information to you. Multiple incorrect attempts or invalidation, result in a lockout from<br>the information. We undergo periodic reviews of our security policies and procedures to ensure that our systems are secure and<br>protected.<br>You should never divulge your identification numbers, username, or password to anyone else. You should also never write your<br>password down or store it on your computer and you should make sure you change it regularly. |
| License to youComputershare grants you a single, non-exclusive, non-tr<br>this service. (Please see the "systems requirements" tab under Help for i<br>use of this web service constitutes an acceptance of the terms and condi<br>service terms and conditions, you will not be able to use the service to co<br>other users, we ask you not to share your Login ID and PIN with another p<br>an unauthorized use and you are responsible for all transactions that occ<br>someone has used your Login ID and PIN to access the service without                                                                                                    | This Statement only applies to this website and does not apply to any websites from which you may have linked to this website or any website to which you may link from this website.  I have read and understood and accepted the Plan Terms and Conditions and the Privacy Statement.  Ves No                                                                                                    |
| espp@computershare.com or telephone us at the contact number for you                                                                                                    | CANCEL NEXT                                                                                                    |

You will be prompted to change your PIN to a new 5-11 digit number. Enter your new PIN twice in the appropriate fields and then enter your current PIN, included in your welcome packet, to confirm the update. Click **Next** to continue.

You may create a New Username but this is not a mandatory field. **The New Username can only be used on the web.** You will continue to use your original User ID when calling the phone system. Click **Next** to continue.

| omputershare Employee C                                                                                                  | Online                 | English / França                                                                          | s Help            | Contact Us    |
|----------------------------------------------------------------------------------------------------|------------------------|-------------------------------------------------------------------------------------------|-------------------|---------------|
| Home Company Info                                                                                                    |                        |                                                                                           |                   |               |
| Login                                                                                                    |                        |                                                                                           |                   |               |
| Login                                                                                                    |                        |                                                                                           |                   |               |
| » 1. Terms and conditions » 2. Change PIN » 3.                                                                           | Security Questions     | » 4. Contact Details » 5. Co                                                              | onfirmation       |               |
| The new PIN must be a 5-11 digit number.                                                                                 |                        |                                                                                           |                   |               |
| Change PIN                                                                                                    |                        |                                                                                           |                   | ?             |
| New PIN:                                                                                                    | 13                     | Confirm New PIN:                                                                          |                   |               |
| As a security measure, please enter your currer                                                                          | nt PIN for validation. |                                                                                           |                   |               |
| Current PIN:                                                                                                    |                        |                                                                                           |                   |               |
| To create your own Username, please enter y<br>need this each time you visit this website. You<br>sensitive information. |                        |                                                                                           |                   |               |
| Create Username                                                                                                    |                        |                                                                                           |                   | (?)           |
| New Username                                                                                                    | )                      | The Username must be a 6<br>and numbers. Spaces, tabs<br>Usernames are not case so        | , and symbols a   |               |
| Confirm New Username                                                                                                    |                        | Please re-enter your chose                                                                | n Username for    | verification. |
| Please do not show me this option in the futu                                                                            | ire.                   | Should you change your mi<br>after login navigate to My De<br>reactivate the Create Usern | tails/Security De |               |
|                                                                                                    |                        | CAI                                                                                       |                   | WIOUS NEXT >  |

Select and answer three security questions from the drop-down menus provided. Click **Next** to continue.

| <b>Computershare</b> Employee O                                  | nline English / <u>Français</u>                          | Help Contact Us                  |
|------------------------------------------------------------------|----------------------------------------------------------|----------------------------------|
| Home Company Info                                                |                                                          |                                  |
| Login                                                            |                                                          |                                  |
| Login                                                            |                                                          |                                  |
|                                                                  |                                                          |                                  |
|                                                                  | Security Questions » 4. Contact Details » 5. Confir      |                                  |
|                                                                  | validate your identity as a registered user of this site |                                  |
| questions please make a selection from the drop<br>your answers. | o down menu for each question. Please choose thr         | ree unique questions and provide |
| Answer Security Questions                                        |                                                          | ?                                |
| Please Note: Your security answers are case s                    | ensitive.                                                |                                  |
| Security Question 1                                              | Security Answer 1                                        |                                  |
| Select Question from list                                        |                                                          |                                  |
| Security Question 2                                              | Security Answer 2                                        |                                  |
| Select Question from list                                        |                                                          |                                  |
| Security Question 3                                              | Security Answer 3                                        |                                  |
| Select Question from list                                        |                                                          |                                  |
|                                                                  |                                                          |                                  |
|                                                                  | CANCEL                                                   | L < PREVIOUS NEXT >              |

Confirm your email address. Click **Next** to continue.

| Computershare Emp                | oloyee Online                                                         | English / Français          | Help     | Contact Us | ٦.              |            |
|----------------------------------|-----------------------------------------------------------------------|-----------------------------|----------|------------|-----------------|------------|
| Home Company Ir                  | nfo                                                                   |                             |          |            |                 |            |
|                                  |                                                                       |                             |          |            | -               |            |
| Login                            |                                                                       |                             |          |            |                 |            |
| Login                            |                                                                       |                             |          |            |                 |            |
|                                  |                                                                       |                             |          |            | d - 1           |            |
|                                  | ange PIN » 3. Security Questions » 4. (                               | Contact Details » 5. Confin | mation   |            | 1               |            |
| Please enter your e-mail address | below.                                                                |                             |          |            |                 |            |
| Contact Details                  |                                                                       |                             |          |            | Help            | Contact Us |
| Email Address:                   |                                                                       |                             |          |            |                 |            |
|                                  |                                                                       | CANCEL                      | - < PRE\ | NEXT >     |                 |            |
|                                  |                                                                       |                             |          |            |                 |            |
|                                  | » 1. Terms and conditions » 2. C<br>Please confirm that the following |                             |          |            | 6. Confirmation |            |
|                                  | Confirmation                                                          |                             |          |            |                 |            |
| Review the information,          | Terms and conditions accepted                                         | :                           |          | Yes        |                 |            |
| and if correct, click            | PIN updated:                                                          |                             |          | Yes        |                 |            |
| Submit.                          | Username created:                                                     |                             |          | No         |                 |            |
|                                  | Security questions and answers                                        | 5:                          |          |            | 0               |            |
|                                  |                                                                       | Mothers maid                |          | *******    | ٩               |            |
|                                  |                                                                       | First pets nan              |          | ********   | م<br>م          |            |
|                                  | Contact details:                                                      | Fathers given               | name:    |            | ~               |            |
|                                  | Sound a consider                                                      | Email addres                | S:       |            |                 |            |
|                                  |                                                                       |                             |          | (          | CANCEL < PRI    |            |

#### Initial Login – Tax Certification

To avoid negative tax treatment, an important part of the initial login process is that you are required to certify your tax status by completing a W-8BEN form for non-U.S. tax filers and W-9 for U.S. persons and resident aliens. If your tax status changes at any time, you will need to re-certify your status immediately.

Select the option that applies to you, and then click **Next**. On the next screen, follow the online prompts to complete the certification process. You will receive a confirmation screen once you have successfully certified your account.

| Computersha              | re Employee            | Online                |                                                  |                      | Help                              | Contact U  |
|--------------------------|------------------------|-----------------------|--------------------------------------------------|----------------------|-----------------------------------|------------|
| My Holdings              | Transact               | History               | Tax Forms and Documents                          | Company Info         |                                   |            |
| Tax Certifica            | ation                  |                       |                                                  |                      | Welcome<br>JOHN DOE<br>0000057164 |            |
| » 1. Select » 2. Workshe | eet » 3. Summary » 4   | . Confirmation        |                                                  |                      | MY PROFILE                        | LOGOUT     |
| STATUS: UNCERTIFI        | ED                     |                       |                                                  |                      |                                   |            |
| What is your status?     |                        |                       |                                                  |                      | You have 3 new mes                | ssage(s)   |
| I am a U.S. person       | (including U.S. resid  | lent Alien) and I wil | II complete the electronic IRS Form W-9 to cer   | tify this account.   | 61.15                             | 190        |
| I am NOT a U.S. pe       | erson or resident Alie | n and I will comple   | ate the electronic IRS Form W-8BEN to certify    | this account.        | Exchange I<br>Share Price as at 1 | NYS        |
| If you are a non-U.      | S. holder of a busine  | ss entity account (e  | e.g., trust, corporation), please submit the IRS | Form W-8BEN from the | (20 minute dela)                  | red price) |
| OR IRS website .S        | hould you require W    | -8ECI, W-8EXP or V    | W-8IMY you can obtain these forms and inst       | tructions from       |                                   |            |
| the IRS website          |                        |                       |                                                  |                      |                                   |            |
|                          |                        |                       | (                                                | CANCEL NEXT>         |                                   |            |
|                          |                        |                       |                                                  |                      |                                   |            |

## Employee Portfolio and Holding Information

The central hub of your Employee Online experience is the Employee Portfolio page. From here you can view details on your holdings. Click **Details** to view detailed holding information.

| Computershare                                               | Employee           | Online               |                             |                           |                         | Help              | o Contact Us                   |
|-------------------------------------------------------------|--------------------|----------------------|-----------------------------|---------------------------|-------------------------|-------------------|--------------------------------|
| My Holdings                                                 | Transact           | History              | Tax Forms a                 | and Documents             | Company Info            | <b>b</b>          |                                |
| Portfolio Valuation                                         | Holding Inform     | mation               |                             |                           |                         |                   |                                |
| Employee Por                                                | tfolio             |                      |                             |                           |                         | Welcom<br>JOHN DO | OE                             |
| The table below provides yo<br>perform a transaction, pleas |                    |                      | our portfolio. For mo       | re detailed information a | bout each holding or to | MY PROFILE        | LOGOUT                         |
| My current portfolio                                        |                    |                      |                             |                           |                         |                   |                                |
| Description                                                 |                    |                      |                             | Balance                   |                         | You have 3 new    | r message(s)                   |
| 423b Qualified Shares                                       |                    |                      |                             | 499.000000                | Details                 |                   |                                |
| Details of Offering(s)                                      |                    |                      |                             |                           |                         |                   |                                |
| Q1 2015                                                     | utershare          | Employee             | Online                      |                           |                         |                   | Help Contact U                 |
| My Ho                                                       | oldings            | Transact             | History                     | Tax Forms and             | Documents               | Company Info      |                                |
| Portfolio                                                   | Valuation          | Holding Inform       | nation Availab              | le Share Lots             |                         |                   |                                |
| Empl                                                        | oyee - H           | olding Inf           | ormation                    |                           |                         |                   | Welcome back<br>JON L ACTON    |
| 423 QI                                                      | JALIFIED PLAN      | 1                    |                             |                           |                         |                   | 099999999                      |
| Please No                                                   | ote: You can view  | your historical tran | sactions by <u>clicking</u> | here                      |                         |                   | MY PROFILE LOGOUT              |
| Summary                                                     | y of Current Hold  | lings                |                             |                           |                         |                   |                                |
| Holdings                                                    |                    |                      |                             | Number of Shares          |                         | Market Value      | You have 19 new message(s)     |
| 423b Qua                                                    | alified Shares     |                      |                             | <mark>4</mark> 99.000000  |                         | USD 46,716.38     |                                |
| 423b Sub                                                    | ject to Disqualifi | cation               |                             | 0.000000                  |                         | USD 0.00          | - 61.08 <sub>USD</sub>         |
| Dividend                                                    | Shares             |                      |                             | 0.109090                  |                         | USD 10.21         | Exchange NYS                   |
|                                                             |                    |                      | Total                       | 499.109090                |                         | USD 46,726.59     | Share Price as at 14:00:00 GMT |
| Market Da                                                   | ata Provider       |                      |                             |                           |                         |                   | CMP.N                          |

#### Sell Shares

| Computersha                            | re Employee    | Oiline           |              |                                                       |              | Help                                     | Contact Us |
|----------------------------------------|----------------|------------------|--------------|-------------------------------------------------------|--------------|------------------------------------------|------------|
| My Holdings                            | Transact       | History          | Tax Forms a  | nd Documents                                          | Company Info |                                          |            |
| All Transactions                       | Sell Pending T | ransactions      |              |                                                       |              |                                          |            |
| All Transact                           | tions          |                  |              |                                                       |              | Welcome b<br>JON L ACTO                  |            |
| 423 QUALIFIED PL                       | AN             |                  |              |                                                       |              | 099999999                                |            |
| Summary of Available                   | Shares         |                  |              |                                                       |              | MY PROFILE                               | LOGOUT     |
| Description                            |                | Number of Shares | Market Value |                                                       | ¥            |                                          |            |
| Shares Available for Sa                | ale            | 489.10909        | 45,757.13    |                                                       | Sell         | You have 19 new n                        | nessage(s) |
| Shares Available for Tra               | ansfer         | 489.10909        | 45,757.13    | Broker Transfer                                       | Issue Shares |                                          | _          |
| to provide your bankin<br>your shares. |                |                  |              | ed via postal or express i<br>e your proceeds electro |              | • 61.15<br>Exchange<br>Share Price as at | NYS        |
| Market Data Provider                   |                |                  |              |                                                       |              | Share Price as at                        |            |

Click **Transact** to display the shares available for sale. Click **Sell** to begin the transaction.

Confirm the order type to be processed on the Sell Order page. Read and agree to the terms. Click Next to continue.

| My Holdings                                                | Transact His                                                       | ory 1                           | Tax Forms and                                   | Documents               | Company Info                                                                                                 |                                                |
|------------------------------------------------------------|--------------------------------------------------------------------|---------------------------------|-------------------------------------------------|-------------------------|----------------------------------------------------------------------------------------------------|------------------------------------------------|
| All Transactions Sci                                       | Pending Transact                                                   | ns                              |                                                 |                         |                                                                                                    |                                                |
| Sell Shares                                                |                                                                    |                                 |                                                 |                         |                                                                                                    | Welcome back                                   |
| » 1. Sell Order» 2. Sell Order                             | Worksheet » 3. Estimate                                            | a » 4. Confirm                  | ation                                           |                         |                                                                                                    | JON L ACTON<br>0999999999                      |
| Holding ESPP                                               |                                                                    |                                 |                                                 |                         |                                                                                                    | MY PROFILE LOBOUT                              |
| You can sell your holdings by                              | completing the four step                                           | outlined abov                   | re:                                             |                         |                                                                                                    |                                                |
| C Market order                                             | Market order: A reg<br>hours (9:30am to 4:<br>during non-market h  | pm ET), a m                     | arket order will be pr                          | ocessed immediate       | aced during market<br>ly. Market orders placed                                                               | You have 19 new message(s)                     |
| C Limit order (Day)                                        | This order can only b                                              | executed at t                   | he specified per-sha                            | are price or better. Fo | to accept for the sale.<br>or a Day Order, if the<br>uest will be canceled.                                  |                                                |
| Limit order (GTC 30 day)                                   | to accept for the sale<br>the order has not be                     | This order ca<br>n executed aff | n only be executed a<br>ter the specific durati | t the specified per-s   | r share you are willing<br>hare price or better. If<br>on of the sales request<br>or to the expiration date. |                                                |
| Batch order                                                | Batch order: An acc<br>aggregated request<br>ET, or on a day the n | least once p                    | er market day. Note:                            | Batch sale request      | s received after 2:00pm                                                                                      | <ul> <li>65.355usp<br/>Exchange NYS</li> </ul> |
| The next page will allow you t                             |                                                                    |                                 |                                                 |                         |                                                                                                    | Share Price as at 3:22:00 PM EST               |
| I acknowledge that my sale<br>request, please select "Yes" |                                                                    |                                 |                                                 | f the plan. In order i  | o submit this sale                                                                                           |                                                |
| © Yes                                                      | © No                                                               |                                 |                                                 |                         |                                                                                                    |                                                |
| Market Data Provider                                       |                                                                    |                                 |                                                 |                         | CANCEL NEXT>                                                                                                 | (20 minute delayed price)                      |

#### Sell Shares

Enter the number of shares to be sold and how the proceeds will be distributed.

Review your address, and make corrections in the fields provided.

Click **Next** to continue.

| My Holdings                                                                                                    | Transact                                                                                           | History                                      | Tax Forms and Doc                                        | uments             | Company In           |
|----------------------------------------------------------------------------------------------------|----------------------------------------------------------------------------------------------------|----------------------------------------------|----------------------------------------------------------|--------------------|----------------------|
| and a second second                                                                                                    |                                                                                                    |                                              |                                                          |                    |                      |
| All Transactions                                                                                                    | Sell Pending T                                                                                     | ransactions                                  |                                                          |                    |                      |
| Sell Shares                                                                                                    |                                                                                                    |                                              |                                                          |                    |                      |
| » 1. Sell Order» 2. Sell (                                                                                                    | Order Worksheet» 3                                                                                 | . Estimation » 4. Co                         | nfirmation                                               |                    |                      |
| Our records indicate tha                                                                                                    | at you have a current I                                                                            | RS form W-8BEN o                             | r W-9 on file with Computersha                           | re for this plan a | ccount. A current ar |
| separate IRS form W-8E<br>IRS form W-8BEN or W-                                                                                                    |                                                                                                    |                                              | nputershare plan accounts. Ple                           | ease confirm that  | t you have a current |
| How many shares do y                                                                                                    |                                                                                                    |                                              |                                                          |                    |                      |
| All available shares                                                                                                    |                                                                                                    |                                              | 489.1090                                                 | 9                  |                      |
| Specific number of s                                                                                                    | shares                                                                                             |                                              |                                                          |                    |                      |
| How would you like you                                                                                                    | ir proceeds distribut                                                                              | ed?                                          |                                                          |                    |                      |
| Check Payment Option                                                                                                    |                                                                                                    |                                              |                                                          |                    |                      |
| US DOLLAR Check                                                                                                    |                                                                                                    | Please                                       | select a delivery option                                 | 2                  |                      |
| If you elect to receive yo                                                                                                    | our payment via chec                                                                               | k this will be deliver                       | ed to your current registered ad                         | dress:             |                      |
| 251 ROYALL STRE                                                                                                    |                                                                                                    |                                              |                                                          |                    |                      |
| CANTON MA                                                                                                    |                                                                                                    |                                              |                                                          |                    |                      |
| 02021                                                                                                    |                                                                                                    |                                              |                                                          |                    |                      |
| UNITED STATES                                                                                                    |                                                                                                    |                                              |                                                          |                    |                      |
| If your registered addre<br>new address.                                                                                                    | ss is incorrect pleas                                                                              | e amend using the                            | form below. By making this cha                           | nge your check v   | vill be sent to your |
| Country                                                                                                    |                                                                                                    | Select Countr                                | y from list                                              |                    |                      |
| Street Address                                                                                                    |                                                                                                    |                                              |                                                          |                    |                      |
|                                                                                                    |                                                                                                    |                                              |                                                          |                    |                      |
|                                                                                                    |                                                                                                    |                                              |                                                          |                    |                      |
| <b>C</b> 1                                                                                                    |                                                                                                    | -                                            |                                                          |                    |                      |
| City                                                                                                    |                                                                                                    | -                                            |                                                          |                    |                      |
| State/Province                                                                                                    |                                                                                                    | -                                            | _                                                        |                    |                      |
| Zip/Postal Code                                                                                                    |                                                                                                    |                                              |                                                          |                    |                      |
|                                                                                                    |                                                                                                    |                                              |                                                          |                    |                      |
| Please note that there is                                                                                                    |                                                                                                    |                                              |                                                          |                    |                      |
|                                                                                                    |                                                                                                    |                                              | ry that will be displayed with you<br>on-U.S. addresses. | ir estimation on   | the next screen.     |
| Express Delivery checks                                                                                                    | s cannot be delivered                                                                              | to P.O. Boxes or no                          |                                                          | ur estimation on   | the next screen.     |
| Express Delivery checks                                                                                                    | s cannot be delivered<br>ck                                                                        | to P.O. Boxes or no                          | on-U.S. addresses.                                       |                    | the next screen.     |
| Express Delivery checks O Other Currency Check Electronic Payment Op                                                                                                    | s cannot be delivered<br>ck                                                                        | to P.O. Boxes or no                          | on-U.S. addresses.<br>select a currency                  |                    | the next screen.     |
| Express Delivery checks Other Currency Check Electronic Payment Op Wire                                                                                                    | s cannot be delivered<br>ck                                                                        | I to P.O. Boxes or no                        | on-U.S. addresses.<br>select a currency                  |                    | the next screen.     |
| Express Delivery checks Other Currency Check Electronic Payment Op Wire AB BANK LIMITED SWIFT Code ABBLINBB                                                                                                    | s cannot be delivered<br>ck<br>tions                                                               | I to P.O. Boxes or no                        | on-U.S. addresses.<br>select a currency                  |                    | the next screen.     |
| Express Delivery checks Other Currency Check Electronic Payment Op Wire AB BANK LIMITED SWIFT Code: ABBLINBB IFSC Code: 4646266451                                                                                                    | s cannot be delivered<br>ck<br>tions                                                               | I to P.O. Boxes or no                        | on-U.S. addresses.<br>select a currency                  |                    | the next screen.     |
| Express Delivery checks Other Currency Check Electronic Payment Op Wire AB BANK LIMITED SWIFT Code: ABBLINBB IFSC Code: 4646266451 Account Number:***55                                                                                                    | s cannot be delivered<br>ck<br>tions<br>12<br>5316                                                 | I to P.O. Boxes or no                        | on-U.S. addresses.<br>select a currency                  |                    | the next screen.     |
| Express Delivery checks Other Currency Check Electronic Payment Op Wire AB BANK LIMITED SWIFT Code: ABBLINBB IFSC Code: 4646266451 Account Number:****55 Account Name: JON L Ad                                                                                                    | s cannot be delivered<br>ck<br>tions<br>12<br>5316<br>CTON                                         | I to P.O. Boxes or no<br>Please<br>INDIAN RU | n-U.S. addresses.<br>select a currency<br>PEE            |                    | the next screen.     |
| Context Context Conte | s cannot be delivered<br>ck<br>tions<br>12<br>5316<br>CTON<br>to my US bank accou                  | I to P.O. Boxes or no<br>Please<br>INDIAN RU | n-U.S. addresses.<br>select a currency<br>PEE            |                    | the next screen.     |
| Express Delivery checks Other Currency Check Electronic Payment Op Wire AB BANK LIMITED SWIFT Code: ABBLINBB IFSC Code: 464626645: Account Number; ****55 Account Number; ****55 Account Name: JON L Af Electronic payment t BANK OF AMERICA N A 8001 VILLA PARK DRIVI                                                                                                    | s cannot be delivered<br>ck<br>tions<br>12<br>5316<br>CTON<br>to my US bank accou                  | I to P.O. Boxes or no<br>Please<br>INDIAN RU | n-U.S. addresses.<br>select a currency<br>PEE            |                    | the next screen.     |
| Express Delivery checks Other Currency Check Electronic Payment OP Wire AB BANK LIMITED SWIFT Code: ABBLINBB IFSC Code: A646266451 Account Number:****55 Account Number:****55 Account Name: JON L Af Electronic payment t BANK OF AMERICA N A 8001 VILLA PARK DRIVI HENRICO                                                                                                    | s cannot be delivered<br>ck<br>tions<br>12<br>5316<br>CTON<br>to my US bank accou                  | I to P.O. Boxes or no<br>Please<br>INDIAN RU | n-U.S. addresses.<br>select a currency<br>PEE            |                    | the next screen.     |
| Express Delivery checks Other Currency Check Electronic Payment Op Wire AB BANK LIMITED SWIFT Code ABBLINBB IFSC Code AB426645 Account Number                                                                                                    | s cannot be delivered<br>ck<br>tions<br>12<br>5316<br>CTON<br>to my US bank accou<br>E<br>11000138 | I to P.O. Boxes or no<br>Please<br>INDIAN RU | n-U.S. addresses.<br>select a currency<br>PEE            |                    | the next screen.     |

#### Sell Shares

Review the details associated with your transaction.

Enter your PIN and click **Submit** to confirm your transaction.

After entering your PIN, you will receive a confirmation. Print a copy of the confirmation page for your records.

| My Holdings                             | Transact                             | History               | Tax Forms and Documents                           | Company In             |
|-----------------------------------------|--------------------------------------|-----------------------|---------------------------------------------------|------------------------|
| _                                       | -                                    |                       |                                                   |                        |
| All Transactions                        | Sell Pending T                       | ransactions           |                                                   |                        |
| Sell Shares                             |                                      |                       |                                                   |                        |
| » 1. <u>Sell Order</u> » 2. <u>Sell</u> | Order Worksheet» 3.                  | Estimation» 4. Co     | nfirmation                                        |                        |
| Sell Order Estimation                   |                                      |                       |                                                   |                        |
| You are about to place                  | e a batch order reque                | st to sell 100 shar   | res of WEB TEST COMPANY SYS WEB3_TST 42           | 23 QUALIFIED PLAN .    |
| Please note Sale Requ                   | uests entered prior to               | 7:00 PM EST will b    | e traded on the following New York Stock Excha    | nge Trading Day.       |
| Orders placed after 7:0                 | 0 PM EST or on a nor                 | n-trading day will be | e traded on the 2nd trading day following the sal | es request.            |
| Securities that do not t                | rade on a US stoc <mark>k e</mark> x | change may experi     | ience an additional 1-2 day delay.                |                        |
| *Please note this is ar                 | estimate based upo                   | n the actual mark     | et value of the stock.                            |                        |
| Transaction Detail                      | s                                    |                       |                                                   |                        |
| Estimated Market \                      | alue Per Share                       |                       | USD 93.71                                         |                        |
| Estimated Total Ma                      | arket Value                          |                       | USD 9,371.00                                      |                        |
| Estimated Fees                          |                                      |                       |                                                   |                        |
| Estimated Total Cl                      | arges                                |                       | USD 0.00                                          |                        |
| Tax Withheld                            |                                      |                       | USD 0.00                                          |                        |
| Estimated Net Pro                       | ceeds                                |                       | USD 9,371.00                                      |                        |
| Transaction Date                        |                                      |                       | 17 Mar 2015                                       |                        |
| Payment Details                         |                                      |                       |                                                   |                        |
| Currency                                |                                      |                       | US DOLLAR                                         |                        |
| Payment Method                          |                                      |                       | Check                                             |                        |
| Please Note: Once you                   | submit your BATCH                    | order, you will only  | be able to cancel or change your order by return  | ing to "Pending        |
| Transactions" on the "                  | Fransact" menu or by                 | contacting the Corr   | nputershare Employee Plan Customer Service C      | Center and only if the |
| trade has not already b                 | een filled.                          |                       |                                                   |                        |
|                                         |                                      |                       |                                                   |                        |

CANCEL

SUBMIT

| Country          | Country Access Code                                                | At the prompt dial |
|------------------|--------------------------------------------------------------------|--------------------|
| *Australia       | Telstra 1-800-881-011<br>Optus 1-800-551-155                       | 866-657-8331       |
| Fiji             | 004-890-1001                                                       | 866-657-8331       |
| *France          | France Telecom 0-800-99-0011<br>Telecom Development 0-805-701-288  | 866-657-8331       |
| Germany          | 0-800-225-5288                                                     | 866-657-8331       |
| *Hong Kong       | Hong Kong Telephone 800-96-1111<br>New World Telephone 800-93-2266 | 866-657-8331       |
| *Ireland         | 1-800-550-000<br>UIFN 00-800-222-55288                             | 866-657-8331       |
| Italy            | 800-172-444                                                        | 866-657-8331       |
| *Korea, Republic | Korea Telecom 00-729-11<br>ONSE 00-369-11<br>Dacom 00-309-11       | 866-657-8331       |
| Malaysia         | 1-800-80-0011                                                      | 866-657-8331       |
| *Singapore       | SingTel 800-011-1111<br>StarHub 800-001-0001                       | 866-657-8331       |
| Switzerland      | 0-800-890011                                                       | 866-657-8331       |
| Taiwan           | 00-801-102-880                                                     | 866-657-8331       |
| *Thailand        | 1-800-0001-33<br>001-999-111-11                                    | 866-657-8331       |
| *United Kingdom  | British Telecom 0-800-89-0011<br>C&W 0-500-89-0011                 | 866-657-8331       |

\*The Country Access Code is determined by your local carrier.